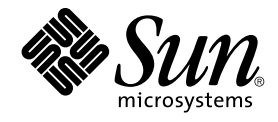

# Sun Cluster Data Service for SAP liveCache ガイド (Solaris OS 版)

SPARC 版

Sun Microsystems, Inc. 4150 Network Circle Santa Clara, CA 95054 U.S.A.

Part No: 819–0210–10 2004 年 9 月, Revision A

Copyright 2004 Sun Microsystems, Inc. 4150 Network Circle, Santa Clara, CA 95054 U.S.A. All rights reserved.

本製品およびそれに関連する文書は著作権法により保護されており、その使用、複製、頒布および逆コンパイルを制限するライセンスのもとにおい て頒布されます。サン・マイクロシステムズ株式会社の書面による事前の許可なく、本製品および関連する文書のいかなる部分も、いかなる方法に よっても複製することが禁じられます。

本製品の一部は、カリフォルニア大学からライセンスされている Berkeley BSD システムに基づいていることがあります。UNIX は、X/Open Company, Ltd. が独占的にライセンスしている米国ならびに他の国における登録商標です。フォント技術を含む第三者のソフトウェアは、著作権によ り保護されており、提供者からライセンスを受けているものです。

Federal Acquisitions: Commercial Software–Government Users Subject to Standard License Terms and Conditions.

本製品に含まれる HG-MinchoL、HG-MinchoL-Sun、HG-PMinchoL-Sun、HG-GothicB、HG-GothicB-Sun、および HG-PGothicB-Sun は、株式会社 リコーがリョービイマジクス株式会社からライセンス供与されたタイプフェースマスタをもとに作成されたものです。 HeiseiMin-W3H は、株式会社<br>リコーが財団法人日本規格協会からライセンス供与されたタイプフェースマスタをもとに作成されたものです。フォントとして無断複製することは 禁止されています。

Sun、Sun Microsystems、docs.sun.com、AnswerBook、AnswerBook2 、Java は、米国およびその他の国における米国 Sun Microsystems, Inc. (以 下、米国 Sun Microsystems 社とします) の商標もしくは登録商標です。

サンのロゴマークおよび Solaris は、米国 Sun Microsystems 社の登録商標です。

すべての SPARC 商標は、米国 SPARC International, Inc. のライセンスを受けて使用している同社の米国およびその他の国における商標または登録商 標です。SPARC 商標が付いた製品は、米国 Sun Microsystems 社が開発したアーキテクチャに基づくものです。

OPENLOOK、OpenBoot、JLE は、サン・マイクロシステムズ株式会社の登録商標です。

Wnn は、京都大学、株式会社アステック、オムロン株式会社で共同開発されたソフトウェアです。

Wnn6 は、オムロン株式会社、オムロンソフトウェア株式会社で共同開発されたソフトウェアです。© Copyright OMRON Co., Ltd. 1995-2000. All Rights Reserved. © Copyright OMRON SOFTWARE Co.,Ltd. 1995-2002 All Rights Reserved.

「ATOK」は、株式会社ジャストシステムの登録商標です。

「ATOK Server/ATOK12」は、株式会社ジャストシステムの著作物であり、「ATOK Server/ATOK12」にかかる著作権その他の権利は、株式会社 ジャストシステムおよび各権利者に帰属します。

本製品に含まれる郵便番号辞書 (7 桁/5 桁) は郵政事業庁が公開したデータを元に制作された物です (一部データの加工を行なっています)。

本製品に含まれるフェイスマーク辞書は、株式会社ビレッジセンターの許諾のもと、同社が発行する『インターネット・パソコン通信フェイスマー クガイド '98』に添付のものを使用しています。© 1997 ビレッジセンター

Unicode は、Unicode, Inc. の商標です。

本書で参照されている製品やサービスに関しては、該当する会社または組織に直接お問い合わせください。

OPEN LOOK および Sun™ Graphical User Interface は、米国 Sun Microsystems 社が自社のユーザおよびライセンス実施権者向けに開発しました。 米国 Sun Microsystems 社は、コンピュータ産業用のビジュアルまたはグラフィカル・ユーザインタフェースの概念の研究開発における米国 Xerox 社<br>の先駆者としての成果を認めるものです。米国 Sun Microsystems 社は米国 Xerox 社から Xerox Graphical User Interface の非独占的ライセンスを取 得しており、このライセンスは米国 Sun Microsystems 社のライセンス実施権者にも適用されます。

DtComboBox ウィジェットと DtSpinBox ウィジェットのプログラムおよびドキュメントは、Interleaf, Inc. から提供されたものです。(© 1993 Interleaf, Inc.)

本書は、「現状のまま」をベースとして提供され、商品性、特定目的への適合性または第三者の権利の非侵害の黙示の保証を含みそれに限定されな い、『は、『気はじめの』』ということで、これは、「ははは、「んとは、このことはないか」

本製品が、外国為替および外国貿易管理法 (外為法) に定められる戦略物資等 (貨物または役務) に該当する場合、本製品を輸出または日本国外へ持ち 出す際には、サン・マイクロシステムズ株式会社の事前の書面による承諾を得ることのほか、外為法および関連法規に基づく輸出手続き、また場合 によっては、米国商務省または米国所轄官庁の許可を得ることが必要です。

原典: *Sun Cluster Data Service for SAP liveCache Guide for Solaris OS*

Part No: 819-0048-10

Revision A

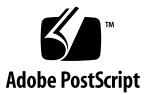

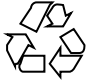

041112@10082

# 目次

#### [はじめに](#page-4-0) **5**

**[Sun Cluster HA for SAP liveCache](#page-10-0)** のインストールと構成 **11** [Sun Cluster HA for SAP liveCache](#page-10-0) の概要 11 [Sun Cluster HA for SAP liveCache](#page-12-0) のインストールと構成 13 [Sun Cluster HA for SAP liveCache](#page-13-0) のインストールと構成の計画 14 [構成に関する要件](#page-13-0) 14 [データサービスの標準構成](#page-14-0) 15 [構成上の考慮事項](#page-15-0) 16 [構成計画に関する質問](#page-15-0) 16 [ノードとディスクの準備](#page-16-0) 17 ▼ [ノードを準備する](#page-16-0) 17 liveCache [のインストールと構成](#page-16-0) 17 ▼ liveCache [をインストールして構成する](#page-17-0) 18 ▼ liveCache [をクラスタで実行可能にする](#page-17-0) 18 liveCache [のインストールと構成の確認](#page-18-0) 19 ▼ liveCache [のインストールと構成を確認する](#page-18-0) 19 [Sun Cluster HA for SAP liveCache](#page-19-0) パッケージのインストール 20 ▼ Web Start プログラムを使って [Sun Cluster HA for SAP liveCache](#page-19-0) パッケージを [インストールするには](#page-19-0) 20 ▼ scinstall ユーティリティーを使用して、[Sun Cluster HA for SAP liveCache](#page-21-0) [パッケージをインストールする](#page-21-0) 22 [Sun Cluster HA for SAP liveCache](#page-21-0) の登録と構成 22 [Sun Cluster HA for SAP liveCache](#page-21-0) 拡張プロパティの設定 22 ▼ [Sun Cluster HA for SAP liveCache](#page-22-0) を登録して構成する 23 [Sun Cluster HA for SAP liveCache](#page-25-0) のインストールと構成の確認 26 ▼ [Sun Cluster HA for SAP liveCache](#page-25-0) のインストールと構成を確認する 26

[Sun Cluster HA for SAP liveCache](#page-27-0) 障害モニターの概要 28 [拡張プロパティ](#page-27-0) 28 [Monitor\\_check](#page-27-0) メソッド 28 [検証アルゴリズムと機能](#page-27-0) 28 SUNW.sap\_xserver [リソース型のアップグレード](#page-29-0) 30 [新しいリソースタイプバージョンの登録に関する情報](#page-30-0) 31 [リソースタイプの既存インスタンスの移行に関する情報](#page-30-0) 31

**[A Sun Cluster HA for SAP liveCache](#page-32-0)** 拡張プロパティ **33** [SUNW.sap\\_livecache](#page-32-0) 拡張プロパティ 33 [SUNW.sap\\_xserver](#page-33-0) 拡張プロパティ 34

[索引](#page-36-0) **37**

## <span id="page-4-0"></span>はじめに

『*Sun Cluster Data Service for SAP liveCache* ガイド *(Solaris OS* 版*)*』は、Sun™ Cluster HA for SAP liveCache のインストールと構成について説明します。

このマニュアルは、Sun のソフトウェアとハードウェアについて幅広い知識を持って いる上級システム管理者を対象としています。販売活動のガイドとしては使用しない でください。このマニュアルを読む前に、システムの必要条件を確認し、適切な装置 とソフトウェアを購入しておく必要があります。

このマニュアルの説明を理解するためには、Solaris™ オペレーティングシステムの知 識と、Sun Cluster とともに使用されるボリューム管理ソフトウェアの知識が必要で す。

## UNIX コマンド

このマニュアルでは、Sun Cluster データサービスのインストールと構成に固有のコマ ンドについて説明します。このマニュアルでは、基本的な UNIX® コマンドの包括的 な情報や手順 (システムの停止、システムの起動、およびデバイスの構成など) につい ては説明しません。基本的な UNIX コマンドに関する情報および手順については、以 下を参照してください。

- Solaris オペレーティングシステムのオンラインドキュメント
- Solaris オペレーティングシステムのマニュアルページ
- システムに付属するその他のソフトウェアマニュアル

# 表記上の規則

このマニュアルでは、次のような字体や記号を特別な意味を持つものとして使用しま す。

表 **P–1** 表記上の規則

| 字体または記号             | 意味                                                  | 例                                                        |
|---------------------|-----------------------------------------------------|----------------------------------------------------------|
| AaBbCc123           | コマンド名、ファイル名、ディレク<br>トリ名、画面上のコンピュータ出<br>力、コード例を示します。 | .login ファイルを編集します。                                       |
|                     |                                                     | 1s -a を使用してすべてのファイル<br>を表示します。                           |
|                     |                                                     | system%                                                  |
| AaBbCc123           | ユーザーが入力する文字を、画面上<br>のコンピュータ出力と区別して示し<br>ます。         | system% su                                               |
|                     |                                                     | password:                                                |
| AaBbCc123           | 変数を示します。実際に使用する特<br>定の名前または値で置き換えます。                | ファイルを削除するには、rm<br>filename と入力します。                       |
| $\mathbb{F}_{\bot}$ | 参照する書名を示します。                                        | 『コードマネージャ・ユーザーズガ<br>イド』を参照してください。                        |
| Ēт                  | 参照する章、節、ボタンやメニュー 第5章「衝突の回避」を参照してく<br>名、強調する単語を示します。 | ださい。                                                     |
|                     |                                                     | この操作ができるのは、「スーパー<br>ユーザー」だけです。                           |
| $\sqrt{}$           | 枠で囲まれたコード例で、テキスト<br>がページ行幅を超える場合に、継続<br>を示します。      | sun% grep ' <sup>^</sup> #define \<br>XV VERSION_STRING' |

コード例は次のように表示されます。

■ C シェル

machine\_name% **command y**|**n** [*filename*]

■ C シェルのスーパーユーザー

machine\_name# **command y**|**n** [*filename*]

■ Bourne シェルおよび Korn シェル

\$ **command y**|**n** [*filename*]

■ Bourne シェルおよび Korn シェルのスーパーユーザー

# **command y**|**n** [*filename*]

[ ] は省略可能な項目を示します。上記の例は、*filename* は省略してもよいことを示し ています。

| は区切り文字 (セパレータ) です。この文字で分割されている引数のうち 1 つだけを 指定します。

キーボードのキー名は英文で、頭文字を大文字で示します (例: Shift キーを押しま す)。ただし、キーボードによっては Enter キーが Return キーの動作をします。

ダッシュ (-) は 2 つのキーを同時に押すことを示します。たとえば、Ctrl-D は Control キーを押したまま D キーを押すことを意味します。

## 関連マニュアル

関連する Sun Cluster トピックについての情報は、以下の表に示すマニュアルを参照 してください。すべての Sun Cluster マニュアルは、<http://docs.sun.com> で参照 できます。

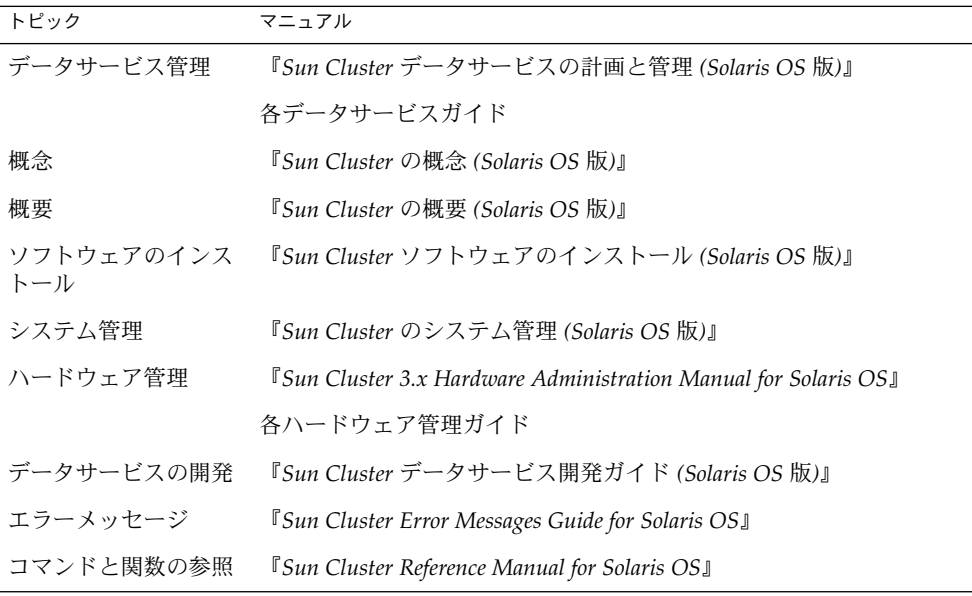

Sun Cluster の完全なマニュアルリストについては、ご使用のリリースの Sun Cluster のリリース情報 ( <http://docs.sun.com>) を参照してください。

# <span id="page-7-0"></span>関連する Sun 以外の Web サイトの参照

この文書で参照されている Sun 以外の URL には、関連する情報が提供されていま す。

注 **–** このマニュアルには、サン以外の団体/個人の Web サイトに関する情報が含まれ ています。サンは、これらのサイトあるいはリソースに関する、あるいはこれらのサ イト、リソースから利用可能であるコンテンツ、広告、製品、あるいは資料に関して 一切の責任を負いません。こうしたサイトやリソース上で、またはこれらを経由して 利用できるコンテンツ、製品、サービスを利用または信頼したことに伴って実際に発 生した (あるいは発生したと主張される) いかなる損害や損失についても、Sun は一切 の責任を負いません。

## Sun のオンラインマニュアル

docs.sun.com では、Sun が提供しているオンラインマニュアルを参照することがで きます。マニュアルのタイトルや特定の主題などをキーワードとして、検索を行うこ ともできます。URL は、<http://docs.sun.com> です。

# ヘルプ

Sun Cluster をインストールまたは使用しているときに問題が発生した場合は、ご購入 先に連絡し、次の情報をお伝えください。

- 名前と電子メールアドレス (利用している場合)
- 会社名、住所、および電話番号
- システムのモデルとシリアル番号
- Solaris オペレーティングシステムのバージョン番号 (例: Solaris 8)
- Sun Cluster のバージョン番号(例: Sun Cluster 3.0)

サービスプロバイダのために、次のコマンドを使用して、システム上の各ノードに関 する情報を収集してください。

<span id="page-8-0"></span>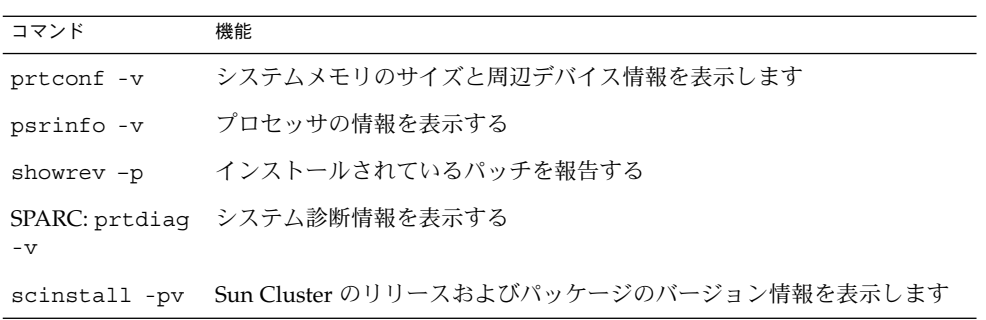

上記の情報にあわせて、/var/adm/messages ファイルの内容もご購入先にお知らせ ください。

# <span id="page-10-0"></span>Sun Cluster HA for SAP liveCache の インストールと構成

ここでは、Sun Cluster HA for SAP liveCache をインストールして構成する手順につ いて説明します。

この章では、次の手順について説明します。

- 17 [ページの「ノードを準備する」](#page-16-0)
- 18 ページの「liveCache [をインストールして構成する」](#page-17-0)
- 18 ページの「liveCache [をクラスタで実行可能にする」](#page-17-0)
- 19 ページの「liveCache [のインストールと構成を確認する」](#page-18-0)
- 20 ページの「Web Start プログラムを使って [Sun Cluster HA for SAP liveCache](#page-19-0) [パッケージをインストールするには 」](#page-19-0)
- 22 ページの「scinstall [ユーティリティーを使用して、](#page-21-0)Sun Cluster HA for SAP liveCache [パッケージをインストールする」](#page-21-0)
- 23 ページの「[Sun Cluster HA for SAP liveCache](#page-22-0) を登録して構成する」
- 26 ページの「[Sun Cluster HA for SAP liveCache](#page-25-0) のインストールと構成を確認す [る」](#page-25-0)

## Sun Cluster HA for SAP liveCache の概 要

この情報は、Sun Cluster HA for SAP liveCache によってliveCache の可用性を向上さ せる方法を理解するうえで役立ちます。

スケーラブルサービスの概念については、『*Sun Cluster* の概念 *(Solaris OS* 版*)*』を参 照してください。

SAP Advanced Planner & Optimizer (APO) システムにおける単一点障害を排除する ために、Sun Cluster HA for SAP liveCache は障害監視機能と自動フェイルオーバー 機能を liveCache に提供し、障害監視機能と自動再起動機能を SAP xserver に提供し

<span id="page-11-0"></span>ます。次の表に、Sun Cluster 構成において SAP Supply Chain Management (SCM) コ ンポーネントの保護に最も有効なデータサービスを示します。さら[に図](#page-12-0) 1 に、Sun Cluster 構成において SAP SCM コンポーネントの保護に最も有効なデータサービスを 示します。

表 **1** liveCache コンポーネントの保護

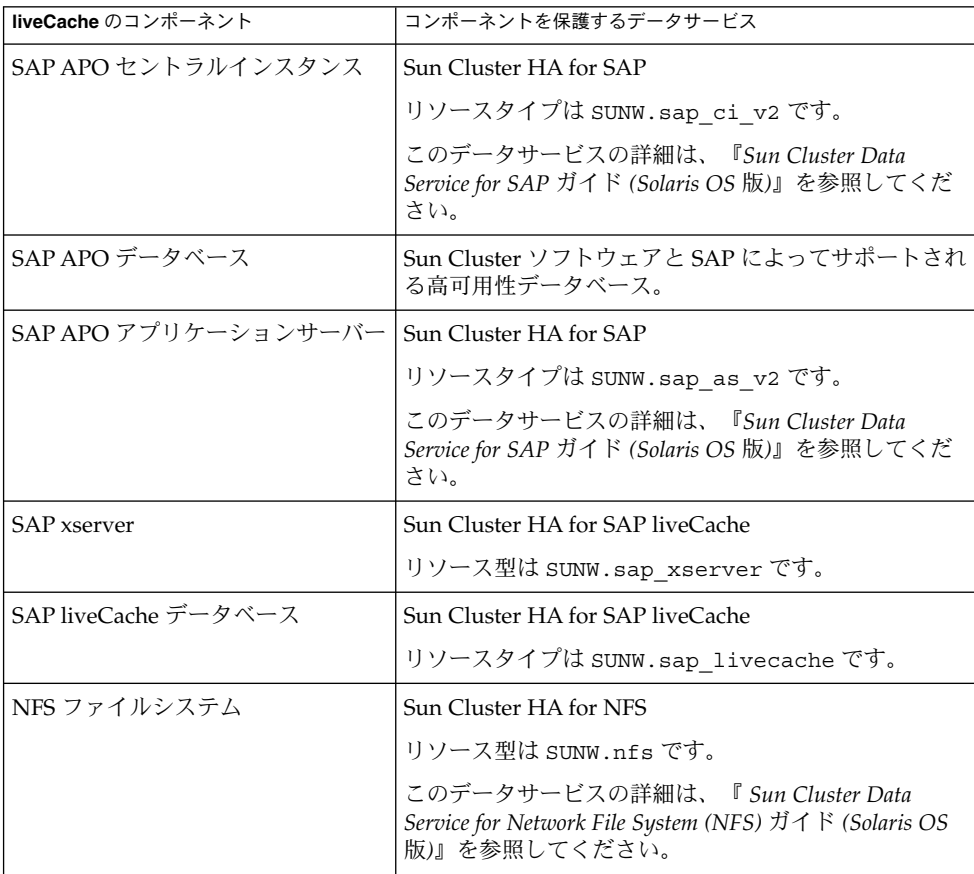

<span id="page-12-0"></span>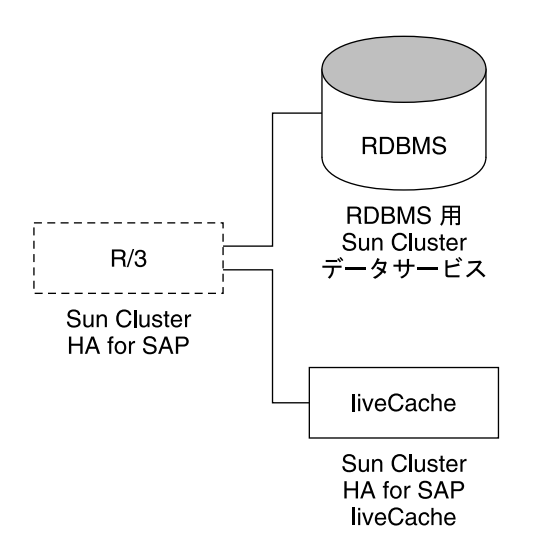

図 **1** liveCache コンポーネントの保護

## Sun Cluster HA for SAP liveCache のイ ンストールと構成

表 2 に、 Sun Cluster HA for SAP liveCache のインストールと構成に必要な作業を示 します。指定された順番どおりに、各作業を行ってください。

| タスク                                            | 参照箇所                                                        |
|------------------------------------------------|-------------------------------------------------------------|
| Sun Cluster HA for SAP liveCache の ISAP のマニュアル |                                                             |
| インストールの計画                                      | 14 ページの「Sun Cluster HA for SAP liveCache のイン<br>ストールと構成の計画」 |
| ノードとディスクを準備する                                  | 17 ページの「ノードを準備する」                                           |
| liveCache のインストールと構成                           | 18 ページの「liveCache をインストールして構成する」                            |
|                                                | 18 ページの「liveCache をクラスタで実行可能にする」                            |

表 **2** Task Map: Sun Cluster HA for SAP liveCache のインストールと構成

<span id="page-13-0"></span>表 **2** Task Map: Sun Cluster HA for SAP liveCache のインストールと構成 *(*続き*)*

| タスク                                                                                        | 参照箇所                                                    |
|--------------------------------------------------------------------------------------------|---------------------------------------------------------|
| liveCache のインストールと構成の                                                                      | 19 ページの「liveCache のインストールと構成を確認す                        |
| 確認                                                                                         | $\lesssim$ 1                                            |
| Sun Cluster HA for SAP liveCache                                                           | 20 ページの「Sun Cluster HA for SAP liveCache                |
| パッケージのインストール                                                                               | パッケージのインストール」                                           |
| フェイルオーバーデータサービスと<br>$U \mathcal{I} \mathcal{D}$ Sun Cluster HA for SAP<br>liveCache の登録と構成 | 23 ページの「Sun Cluster HA for SAP liveCache を登録<br>して構成する! |
| Sun Cluster HA for SAP liveCache の                                                         | 26 ページの「Sun Cluster HA for SAP liveCache のイン            |
| インストールと構成の確認                                                                               | ストールと構成の確認」                                             |
| Sun Cluster HA for SAP liveCache 障                                                         | 28 ページの「Sun Cluster HA for SAP liveCache 障害モ            |
| 害モニターの理解                                                                                   | ニターの概要」                                                 |
| (任意) SUNW.sap xserver リソー                                                                  | 30 ページの「SUNW.sap_xserver リソース型の                         |
| スタイプのアップグレード                                                                               | アップグレード」                                                |

## Sun Cluster HA for SAP liveCache のイ ンストールと構成の計画

ここでは、Sun Cluster HA for SAP liveCache のインストールと構成の計画について 説明します。

注 **–** SAP のマニュアルをまだ読んでいない場合は、Sun Cluster HA for SAP liveCache のインストールと構成を計画する前に読んでください。SAP のマニュアルには、Sun Cluster のマニュアルに記載されておらず、Sun Cluster ソフトウェアでも指示されな い構成上の制約事項や要件が含まれています。

構成に関する要件

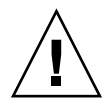

注意 **–** 次の要件を満たさないと、データサービスの構成がサポートされない場合があ ります。

<span id="page-14-0"></span>ここで説明する要件を検討して、Sun Cluster HA for SAP liveCache のインストール と構成の計画を行なってください。これらの要件が適用されるのは、Sun Cluster HA for SAP liveCache だけです。Sun Cluster HA for SAP liveCache のインストールと構 成を始める前に、次の要件を満たしておく必要があります。

すべてのデータサービスに適用される要件については、『*Sun Cluster* データサービス の計画と管理 *(Solaris OS* 版*)*』を参照してください。

- SAP liveCache バージョン 7.4 またはそれと互換性のあるバージョンを使用してく ださい。
- liveCache リソースのフェイルオーバー先になりえるすべてのノードで SAP xserver が起動するように、SAP xserver を構成してください。この構成を実行す るには、リソースとリソースグループを次のように構成してください。
	- SAP xserver リソースグループと liveCache リソースグループのノードリストに 同じノードが指定されていなければなりません。
	- SAP xserver リソースの desired primaries と maximum\_primaries の値 が liveCache の nodelist パラメータで指定されたノード数と一致していなけ ればなりません。

詳細は 23 ページの「[Sun Cluster HA for SAP liveCache](#page-22-0) を登録して構成する」 を 参照してください。

- SAP xserver が動作しているノードだけで SAP liveCache が起動するように、SAP liveCache を構成してください。この構成を実行するには、リソースとリソースグ ループを次のように構成してください。
	- SAP xserver リソースに依存するように、liveCache リソースを設定します。
	- SAP xserver リソースグループに対する強いポジティブアフィニティを liveCache リソースグループに作成します。

詳細は 23 ページの「[Sun Cluster HA for SAP liveCache](#page-22-0) を登録して構成する」 を 参照してください。

### データサービスの標準構成

ここで説明する標準構成を使用して、Sun Cluster HA for SAP liveCache のインス トールと構成の計画を行なってください。Sun Cluster HA for SAP liveCache は、こ こで紹介する標準構成をサポートします。Sun Cluster HA for SAP liveCache は、他 の構成もサポートする場合があります。ただし、Sun サービスプロバイダに連絡し、 他の構成に関する情報を得る必要があります。

[図](#page-15-0) 2 に、SAP APO セントラルインスタンス、APO アプリケーションサーバー、デー タベース、および liveCache を使用する 4 ノードのクラスタを示します。APO セント ラルインスタンス、データベース、および liveCache は、フェイルオーバーデータ サービスとして構成されています。SAP xserver を構成できるのは、スケーラブル データサービスとしてだけです。APO アプリケーションサーバーは、スケーラブル データサービスとしてでも、フェイルオーバーデータサービスとしてでも構成できま す。

<span id="page-15-0"></span>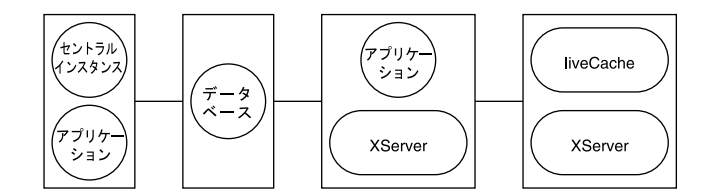

図 **2** 4 ノードのクラスタ

### 構成上の考慮事項

ここで説明する考慮事項を検討して、Sun Cluster HA for SAP liveCache のインス トールと構成の計画を行なってください。Sun Cluster HA for SAP liveCache のイン ストールと構成に関する決定が、どのような影響をもたらすかについて考える必要が あります。

- liveCache は、APO Oracle データベースと SAP R/3 ソフトウェア用の大域デバイ スグループとは別個の、専用の大域デバイスグループにインストールします。 liveCache に別個の大域デバイスグループを用意することによって、liveCache リ ソースはliveCache 専用の HAStoragePlus リソースに依存できるようになりま す。
- ユーザー root 以外のユーザーとして SAP xserver を実行する場合は、SAP xserver が動作するすべてのノード上でそのユーザーを作成し、Xserver\_User 拡 張プロパティでそのユーザーを定義します。SAP xserver の起動と停止は、この拡 張プロパティで定義したユーザーに基づいて行われます。この拡張プロパティの初 期値はユーザー root です。

### 構成計画に関する質問

ここで示す質問に基づいて、Sun Cluster HA for SAP liveCache のインストールと構 成の計画を行なってください。『*Sun Cluster* データサービスの計画と管理 *(Solaris OS* 版*)*』の「構成ワークシート」にあるデータサービスワークシートに、質問の答えを記 入してください。各質問の関連情報については、16 ページの「構成上の考慮事項」を 参照してください。

- ネットワークアドレスとアプリケーションリソースにどのリソースグループを使用 しますか。また、それらの間にはどのような依存関係がありますか。
- データサービスへのアクセスにクライアントが使用する論理ホスト名 (liveCache リソースの場合) はどのように指定しますか。
- システム構成ファイルはどこに置きますか。

クラスタファイルシステムではなく、ローカルファイルシステムにliveCache のバ イナリを置いておくメリットとデメリットについては、『*Sun Cluster* データサー ビスの計画と管理 *(Solaris OS* 版*)*』を参照してください。

## <span id="page-16-0"></span>ノードとディスクの準備

ここでは、ノードとディスクを準備する手順について説明します。

### ▼ ノードを準備する

次の手順で、Sun Cluster HA for SAP liveCache をインストールして構成するための 準備を行います。

- **1.** すべてのノードでスーパーユーザーになります。
- **2. /etc/nsswitch.conf** ファイルを構成します。
	- **a. liveCache** リソースをマスターする可能性のある各ノードで、 **/etc/nsswitch.conf** ファイルのデータベースエントリ **group**、**project** 、**passwd** として、次のエントリの **1** つを指定します。
		- *database*: *database*: files *database*: files [NOTFOUND=return] nis *database*: files [NOTFOUND=return] nisplus
	- **b. liveCache** リソースをマスターする可能性のある各ノードで、 **/etc/nsswitch.conf** ファイルの **protocols** データベースエントリとし て、**files** を最初に指定する必要があります。 例:

protocols: files nis

Sun Cluster HA for SAP liveCache では、su - *user* コマンドと dbmcli コマンドを 使用して liveCache の起動と停止を行います。

クラスタノードのパブリックネットワークに障害が発生すると、ネットワーク情報 ネームサービスが使用不能になることがあります。 /etc/nsswitch.conf ファイルを上述のように変更することによって、su(1M) コマンドと dbmcli コマ ンドは NIS/NIS+ ネームサービスを参照しなくなります。

## liveCache のインストールと構成

ここでは liveCache をインストールして構成する手順について説明します。

### <span id="page-17-0"></span>▼ liveCache をインストールして構成する

次の手順で、liveCache をインストールして構成します。

**1. SAP APO** システムをインストールして構成します。

Sun Cluster ソフトウェアに SAP APO システムをインストールして構成する手順 については、『*Sun Cluster Data Service for SAP* ガイド *(Solaris OS* 版*)*』を参照して ください。

**2. liveCache** をインストールします。

注 **–** 必要な論理ホストをまだ作成していない場合は、物理ホスト名を使用すること によって liveCache をインストールします。

詳細は、SAP のマニュアルを参照してください。

- **3.** 次のコマンドを使用して、**SAP APO** の管理者と **liveCache** の管理者用に **.XUSER.62** ファイルを作成します。
	- # **dbmcli -d** *LC-NAME* **-n** *logical-hostname* **-us** *user,passwd*

LC-NAME liveCache データベースインスタンスの名前 (大文字)

*logical-hostname* liveCache リソースで使用する論理ホスト名

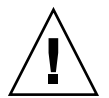

注意 **–** このファイルが正しく作成されていないと、SAP APO トランザクション LC10 も Sun Cluster HA for SAP liveCache も正しく動作しません。

**4. liveCache** リソースをインストールしたノードから **liveCache** が動作するすべての ノードに、 **/usr/spool/sql** をコピーします。全ノードでこれらのファイルの所 有権を、**liveCache** をインストールしたノード上での設定と一致させる必要があり ます。

例:

# **tar cfB - /usr/spool/sql | rsh phys-schost-1 tar xfB -**

### ▼ liveCache をクラスタで実行可能にする

SAP の標準インストール時に、liveCache は物理ホスト名を指定してインストールさ れます。論理ホスト名を使用するように liveCache を変更し、liveCache が Sun Cluster 環境で動作するようにしなければなりません。次の手順で、クラスタで liveCache が動作するようにします。

<span id="page-18-0"></span>**1.** ネットワークリソースや **liveCache** リソースを収容するフェイルオーバーリソース グループを作成します。

# **scrgadm -a -g** *livecache-resource-group* [**-h** *nodelist*]

- **2.** 使用するすべてのネットワークリソースがネームサービスデータベースに追加され ているかどうかを確認します。
- **3.** フェイルオーバーリソースグループにネットワークリソース **(**論理ホスト名**)** を追 加します。

# **scrgadm -a -L -g** *livecache-resource-group* \ **-l** *lc-logical-hostname* [**-n** *netiflist*]

**4.** フェイルオーバーリソースグループを有効にします。

# **scswitch -Z -g** *livecache-resource-group*

- **5. liveCache** リソースグループを収容するノードにログオンします。
- **6. liveCache** リソースグループを収容するノードで **SAP xserver** を手動で起動しま す。

```
# su - lc-nameadm
# x_server start
```
*lc-name* liveCache データベースインスタンスの名前 (小文字)

- **7. SAP GUI** を使用し、ユーザー **DDIC** で **SAP APO** システムにログオンします。
- **8.** トランザクション **LC10** に進み、**liveCache** ホストを 手順 **3** で定義した論理ホスト 名に変更します。

liveCache host: *lc-logical-hostname*

## liveCache のインストールと構成の確認

ここでは、liveCache のインストールと構成を確認する手順について説明します。

### ▼ liveCache のインストールと構成を確認する

次の手順で、liveCache のインストールと構成を確認します。データサービスをまだ インストールしていないため、この手順ではアプリケーションの可用性が高いかどう かを確認することはできません。

- <span id="page-19-0"></span>**1. SAP GUI** を使用し、ユーザー **DDIC** で **SAP APO** システムにログオンします。
- **2.** トランザクション **LC10** に進みます。
- **3. liveCache** の状態をチェックできることを確認します。
- **4.** 次の **dbmcli** コマンドがユーザー *lc\_name***adm** として動作することを確認します。
	- # **dbmcli -d** *LC\_NAME* **-n** *logical-hostname* **db\_state**
	- # **dbmcli -d** *LC\_NAME* **-n** *logical-hostname* **db\_enum**

## Sun Cluster HA for SAP liveCache パッケージのインストール

Sun Cluster の初回のインストール時に Sun Cluster HA for SAP liveCache パッケージ をインストールしなかった場合は、この手順でパッケージをインストールしてくださ い。この手順は、Sun Cluster HA for SAP liveCache パッケージをインストールする 各クラスタノード上で個別に実行します。この手順の実行には、Sun Java Enterprise System Accessory CD Volume 3 が必要です。

複数のデータサービスを同時にインストールする場合は、『*Sun Cluster* ソフトウェア のインストール *(Solaris OS* 版*)*』の「ソフトウェアのインストール」に記載されてい る手順を実行してください。

次のいずれかのインストールツールを使用して、Sun Cluster HA for SAP liveCache パッケージをインストールします。

- Web Start プログラム
- scinstall ユーティリティー

注 **–** Web Start プログラムは、Sun Cluster 3.1 Data Services 10/03 より前のリリースで は使用できません。

### ▼ Web Start プログラムを使って Sun Cluster HA for SAP liveCache パッケージをインストールするには

Web Start プログラムは、コマンド行インタフェース (CLI) またはグラフィカルユー ザーインタフェース (GUI) を使用して実行できます。CLI と GUI での作業の内容と手 順はほとんど同じです。Web Start プログラムの詳細は、installer(1M) のマ ニュアルページを参照してください。

- <span id="page-20-0"></span>**1. Sun Cluster HA for SAP liveCache** パッケージをインストールするクラスタノー ド上で、スーパーユーザーになります。
- **2. (**省略可能**) Web Start** プログラムを **GUI** で実行する場合は、必ず **DISPLAY** 環境変 数を設定します。
- **3. CD-ROM** ドライブに **Sun Java Enterprise System Accessory CD Volume 3** を挿 入します。

ボリューム管理デーモン vold(1M) が実行されており、CD-ROM デバイスを管理 するように構成されている場合は、デーモンによって CD-ROM が自動的に /cdrom/cdrom0 ディレクトリにマウントされます。

**4. CD-ROM** の **Sun Cluster HA for SAP liveCache** コンポーネントディレクトリに 切り替えます。

Sun Cluster HA for SAP liveCache データサービスの Web Start プログラムは、こ のディレクトリに入っています。

# **cd /cdrom/cdrom0/\ components/SunCluster\_HA\_SAP\_liveCache\_3.1**

**5. Web Start** プログラムを起動します。

# **./installer**

- **6.** プロンプトが表示されたなら、インストールの種類を選択します。
	- C ロケールのみをインストールする場合は、Typical を選択します。
	- ほかのロケールをインストールする場合は、Custom を選択します。
- **7.** 表示される手順に従って、ノードに **Sun Cluster HA for SAP liveCache** パッケー ジをインストールします。

インストールが終了すると、Web Start プログラムのインストールサマリが出力さ れます。このサマリーを使用して、インストール時に Web Start によって作成され たログを確認できます。これらのログは、/var/sadm/install/logs ディレク トリにあります。

- **8. Web Start** プログラムを終了します。
- **9. CD-ROM** ドライブから **Sun Java Enterprise System Accessory CD Volume 3** を 取り出します。
	- **a. CD-ROM** が使用されないように、**CD-ROM** 上のディレクトリ以外に移動しま す。
	- **b. CD-ROM** を取り出します。

# **eject cdrom**

- <span id="page-21-0"></span>▼ scinstall ユーティリティーを使用して、Sun Cluster HA for SAP liveCache パッケージをインス トールする
	- **1. CD-ROM** ドライブに **Sun Java Enterprise System Accessory CD Volume 3** を挿 入します。
	- **2.** オプションは指定せずに、**scinstall** ユーティリティーを実行します。 scinstall ユーティリティーが対話型モードで起動します。
	- **3.** 「**Add support for new data service to this cluster node**」メニューオプションを 選択します。 scinstall ユーティリティーにより、ほかの情報を入力するためのプロンプトが 表示されます。
	- **4. Sun Java Enterprise System Accessory CD Volume 3** のパスを指定します。 ユーティリティーはこの CD-ROM をデータサービス CD-ROM として示します。
	- **5.** インストールするデータサービスを指定します。 選択したデータサービスが scinstall ユーティリティーによって示され、この選 択内容の確認が求められます。
	- **6. scinstall** ユーティリティーを終了します。
	- **7.** ドライブから **CD-ROM** を取り出します。

## Sun Cluster HA for SAP liveCache の登 録と構成

ここでは Sun Cluster HA for SAP liveCache の構成手順について説明します。

### Sun Cluster HA for SAP liveCache 拡張プロパ ティの設定

[付録](#page-32-0) A の拡張プロパティを使用して、リソースを作成します。次のコマンド行を使用 して、リソースを作成するときに拡張プロパティを構成します。

**<sup>22</sup>** Sun Cluster Data Service for SAP liveCache ガイド (Solaris OS 版) • 2004 年 9 月, Revision A

<span id="page-22-0"></span>**scrgadm -x** *parameter***=***value*

リソースを作成済みの場合は、『*Sun Cluster* データサービスの計画と管理 *(Solaris OS* 版*)*』の「リソースタイプ、リソースグループ、リソースプロパティの変更」の手順に 従って、拡張プロパティを構成します。拡張プロパティの中には動的に変更できるも のがあります。それ以外の拡張プロパティは、リソースを作成するか無効にするとき にしか更新できません。そのプロパティをいつ変更できるかについては[、付](#page-32-0) [録](#page-32-0) A の「調整 : 」フィールドを参照してください。Sun Cluster のすべてのプロパ ティの詳細については、『*Sun Cluster* データサービスの計画と管理 *(Solaris OS* 版*)* 』の「標準プロパティ」を参照してください。

### ▼ Sun Cluster HA for SAP liveCache を登録して構成 する

次の手順で、liveCache データベースに対応するフェイルオーバーデータサービスと して Sun Cluster HA for SAP liveCache を、スケーラブルデータサービスとして SAP xserver を構成します。この手順を実行する前に、データサービスパッケージをインス トールしておく必要があります。最初に Sun Cluster をインストールするときに、Sun Cluster HA for SAP liveCache パッケージをインストールしなかった場合は、20 [ペー](#page-19-0) ジの「[Sun Cluster HA for SAP liveCache](#page-19-0) パッケージのインストール」 を参照して、 データサービスパッケージをインストールしてください。それ以外の場合は、ここで 説明する手順で、Sun Cluster HA for SAP liveCache を構成します。

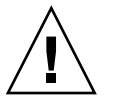

注意 **–** 同一クラスタに複数の SAP xserver リソースを構成しないでください。SAP xserver は 1 つでクラスタ内の複数の liveCache インスタンスに対応するからです。同 一クラスタ上で複数の SAP xserver リソースを動作させると、SAP xserver リソース 間で衝突が発生します。このような衝突が発生すると、あらゆる SAP xserver リソー スが利用できなくなります。SAP xserver を 2 回起動しようとすると、「 Address already in use」というメッセージが表示されます。

- **1. liveCache** リソースを収容するクラスタノードの **1** つで、スーパーユーザーになり ます。
- **2. lccluster** ファイルを **lcinit** ファイルと同じ場所にコピーします。

# **cp /opt/SUNWsclc/livecache/bin/lccluster** \ **/sapdb/***LC-NAME***/db/sap**

LC-NAME liveCache データベースインスタンスの名前 (大文字)

**3. lccluster** ファイルを編集し、**put-LC\_NAME-here** と **put-Confdir list-here** の値を指定します。

注 **–** put-Confidir\_list-here の値を指定できるのは、Sun Cluster のバー ジョン 3.1 に限られます。

**a. lccluster** ファイルを開きます。

# **vi /sapdb/***LC-NAME***/db/sap/lccluster \**LC\_NAME="put-LC\_NAME-here" \ CONFDIR\_LIST="put-Confdir\_list-here"

注 **–** CONFDIR\_LIST="put-Confdir\_list-here エントリを使用できるの は、Sun Cluster のバージョン 3.1 だけです。

**b. put-LC\_NAME-here** に **liveCache** のインスタンス名を指定します。**liveCache** のインスタンス名は、**Livecache\_Name** 拡張プロパティで定義した値です。 具体例は、手順 c を参照してください。

LC\_NAME="*liveCache-instance-name*"

**c. put-Confdir\_list-here** に **Confidir\_list** 拡張プロパティの値を指定し ます。

注 **–** この手順が必要なのは、Sun Cluster バージョン 3.1 の場合だけです。それ 以前の Sun Cluster を実行している場合は、この手順を省いてください。

CONFDIR\_LIST="*liveCache-software-directory*"

#### 例:

liveCache のインスタンス名が LC1 で、なおかつ liveCache ソフトウェアディレク トリが /sapdb の場合、次のように lccluster スクリプトを編集します。

LC\_NAME="LC1" CONFDIR\_LIST="/sapdb" [Sun Cluster 3.1 version only]

**4. liveCache** リソースグループに **HAStoragePlus** リソースを追加します。

```
# scrgadm -a -t SUNW.HAStoragePlus
# scrgadm -a -j livecache-storage-resource -g livecache-resource-group \
-t SUNW.HAStoragePlus -x filesystemmountpoints=mountpoint,... \
-x globaldevicepaths=livecache-device-group -x affinityon=TRUE
```
注 **–** フェイルオーバーを行うためには、AffinityOn が TRUE に設定され、ローカル ファイルシステムが広域ディスクグループ上に存在する必要があります。

<span id="page-24-0"></span>HAStoragePlus リソースの設定手順については、『*Sun Cluster* データサービスの 計画と管理 *(Solaris OS* 版*)*』を参照してください。

**5. liveCache** ストレージリソースを有効にします。

# **scswitch -e -j** *livecache-storage-resource*

**6. liveCache** データベースのリソースタイプを登録します。

```
# scrgadm -a -t SUNW.sap_livecache
```
- **7. SAP xserver** のリソースタイプを登録します。
	- # **scrgadm -a -t SUNW.sap\_xserver**
- **8. SAP xserver** のスケーラブルリソースタイプを作成します。**liveCache** が動作する 可能性のあるすべてのノードで実行するように **SAP xserver** を構成します。

注 **–** liveCache リソースのフェイルオーバー先になりえるすべてのノードで SAP xserver が起動するように、SAP xserver を構成します。この構成を実行するに は、SAP xserver リソースグループの *nodelist* パラメータに、liveCache リソースグ ループの *nodelist* で指定されたすべてのノードが含まれていなければなりません。 さらに、SAP xserver リソースグループの desired\_primaries と maximum primaries の値を一致させる必要があります。

```
# scrgadm -a -g xserver-resource-group \
-y Maximum_primaries=value \
-y Desired_primaries=value \
-h nodelist
```
**9.** このスケーラブルリソースグループの中に **SAP xserver** リソースを作成します。

```
# scrgadm -a -j xserver-resource\
```

```
-g xserver-resource-group -t SUNW.sap_xserver
```
どのような拡張プロパティがあるかについては、22 ページの「[Sun Cluster HA for](#page-21-0) SAP liveCache [拡張プロパティの設定」を](#page-21-0)参照してください。

**10. SAP xserver** リソースが含まれているスケーラブルリソースグループを有効にしま す。

# **scswitch -Z -g** *xserver-resource-group*

- **11. liveCache** のリソースを登録します。
	- # **scrgadm -a -j** *livecache-resource* **-g** *livecache-resource-group* \
	- -t SUNW.sap livecache -x livecache name= $LC\text{-}NAME \setminus$
	- **-y resource\_dependencies=***livecache-storage-resource***,***xserver-resource*
- **12. liveCache** リソースは **SAP xserver** リソースグループがオンラインであるノード上 だけでオンラインにならなければなりません。

<span id="page-25-0"></span>この要件に適合するには、SAP xserver リソースグループに対する強いポジティブ アフィニティを liveCache リソースグループに作成します。

# **scrgadm -c -g** *livecache-resource-group* **\ -y rg\_affinities=++***xserver-resource-group*

**13. liveCache** フェイルオーバーリソースグループを有効にします。

# **scswitch -Z -g** *livecache-resource-group*

**14. (**省略可能**) liveCache** リソースグループと同じノード上で **APO** アプリケーション サーバーリソースグループがオンラインにならないように、クラスタの構成を考え ます。

liveCache リソースがフェイルオーバー可能なノード上で APO アプリケーション サーバーを実行しようとする場合があります。この場合、liveCache リソースが フェイルオーバーしてきたとき、そのノード上で APO アプリケーションサーバー をシャットダウンするリソースグループのアフィニティを使用するように考えま す。

この動作を指定するには、liveCache リソースグループに対する強いネガティブア フィニティを APO アプリケーションサーバーリソースグループに作成します。

# **scrgadm -c -g** *apo-resource-group* **\ -y rg\_affinities=--***liveCache-resource-group*

## Sun Cluster HA for SAP liveCache のイ ンストールと構成の確認

ここでは、データサービスが正しくインストールされ構成されているかどうかを確認 する手順について説明します。

### ▼ Sun Cluster HA for SAP liveCache のインストール と構成を確認する

次の手順で、Sun Cluster HA for SAP liveCache が正しくインストールされて構成さ れているかどうかを確認します。次の表を参考に、liveCache データベースのさまざ まな状態を理解してください。

<span id="page-26-0"></span>表 **3** liveCache データベースの状態

| 状態                  | 説明                                                                         |
|---------------------|----------------------------------------------------------------------------|
| OFFLINE             | liveCache は動作していません。                                                       |
| COLD                | liveCache を管理作業に使用できます。                                                    |
| WARM                | liveCache はオンラインです。                                                        |
| STOPPED INCORRECTLY | liveCache は不適切に停止しました。これは、<br>liveCache の起動または停止時に発生する一時<br>的な状態の1つでもあります。 |
| エラー                 | 現在の状態を判別できません。これは、<br>liveCache の起動または停止時に発生する一時<br>的な状態の1つでもあります。         |
| IINKNOWN            | これは、liveCache の起動または停止時に発生<br>する一時的な状態の1つです。                               |

- **1. liveCache** リソースが含まれるリソースグループに対応するノードにログオンし、 障害モニターが正しく動作するかどうかを確認します。
	- **a.** すべての **liveCache** プロセスを停止することによって、**liveCache** を異常終了 させます。

Sun Cluster ソフトウェアが liveCache を再起動します。

この動作を確認できない場合は、23 ページの「[Sun Cluster HA for SAP](#page-22-0) liveCache [を登録して構成する」](#page-22-0) で [手順](#page-22-0) 2 と [手順](#page-22-0) 3 を正しく実行していない可 能性があります。

# **ps -ef|grep sap|grep kernel** # **kill -9** *livecache-processes*

**b. LC10** の **Stop liveCache** ボタンを使用するか、または **lcinit** コマンドを実 行することによって、**liveCache** を終了します。

Sun Cluster ソフトウェアは liveCache を再起動しません。ただし、liveCache リソース状態メッセージには、LC10 の Stop liveCache ボタンまたは lcinit コマンドによって、Sun Cluster ソフトウェアの外部で liveCache が停 止したことが示されます。liveCache リソースの状態は UNKNOWN です。ユー ザーが LC10 の Start liveCache ボタンまたは lcinit コマンドを使用し、 liveCache が正常に起動すると、Sun Cluster HA for SAP liveCache 障害モニ ターがリソースの状態と状態メッセージを更新して、Sun Cluster ソフトウェア の制御下で liveCache が稼働していることが示されます。

この動作を確認できない場合は、23 ページの「[Sun Cluster HA for SAP](#page-22-0) liveCache [を登録して構成する」](#page-22-0) で [手順](#page-22-0) 2 と [手順](#page-22-0) 3 を正しく実行していない可 能性があります。

**2. SAP**の**GUI** を使用してユーザー **DDIC** で **SAP AOP** にログオンし、トランザク ション **LC10** を使用して **liveCache** が正しく起動することを確認します。

<span id="page-27-0"></span>**3.** ユーザー **root** として、**liveCache** リソースグループを別のノードに切り替えます。

# **scswitch -z -g** *livecache-resource-group* **-h** *node2*

- **4. liveCache** リソースが動作する可能性のある各ノードで[、手順](#page-26-0) **1** から 手順 **3** を繰り 返します。
- **5. SAP xserver** リソースに対応するノードにログオンし、障害モニターが正しく動作 するかどうかを確認します。

すべての SAP xserver プロセスを停止することによって、SAP xserver を異常終了 させます。

# **ps -ef|grep xserver**

# **kill -9** *xserver-process*

## Sun Cluster HA for SAP liveCache 障害 モニターの概要

この情報は、Sun Cluster HA for SAP liveCache の障害モニターを理解するうえで役 立ちます。ここでは、Sun Cluster HA for SAP liveCache 障害モニターの検証アルゴ リズムまたは機能について説明し、検証エラーに関連する条件、メッセージ、回復ア クション、さらに正常な検証に関連する条件とメッセージを示します。

### 拡張プロパティ

Sun Cluster HA for SAP liveCache 障害モニターで使用する拡張プロパティについて は[、付録](#page-32-0) A を参照してください。

### Monitor check  $X \vee Y$

liveCache リソースの Monitor\_check メソッドは、そのノードで SAP xserver を使 用できるかどうかを調べます。そのノードで SAP xserver を使用できない場合、メ ソッドがエラーを返し、このノードへの liveCache のフェイルオーバーを拒否しま す。

SAP xserver と liveCache の間で、相互参照グループリソースの依存関係を確立する には、このメソッドが必要です。

### 検証アルゴリズムと機能

Sun Cluster HA for SAP liveCache にはリソースタイプごとに 1 つずつ障害モニター があります。

- <span id="page-28-0"></span>■ 29 ページの「SAP xserver の障害モニター」 (SUNW.sap\_xserver)
- 29 ページの「liveCache の障害モニター」 (SUNW.sap\_livecache)

### SAP xserver の障害モニター

SAP xserver の親プロセスは、プロセスモニター pmfadm によって制御されます。親 プロセスが停止または終了されると、プロセスモニターが SAP xserver 障害モニター に伝え、SAP xserver 障害モニターが実行するアクションを決定します。

SAP xserver 障害モニターは次の手順をループで実行します。

- 1. Thorough probe interval の間、休止します。
- 2. SAP ユーティリティー dbmcli を db\_enum と組み合わせて使用し、SAP xserver の可用性を調べます。
	- SAP xserver が使用できない場合、SAP xserver 検証は SAP xserver リソースを 再起動します。最大再起動回数に達すると、SAP xserver 監視モニターは、SAP xserver を使用できない SAP xserver リソースをオフラインにします。
	- チェックプロセスの間にシステムエラーメッセージが syslog に書き込まれる と、SAP xserver プローブは部分障害が発生したとみなします。 probe\_interval の間に、システムエラーメッセージが4回にわ たってsyslog に書き込まれると、SAP xserver プローブは SAP xserver を再起 動します。

### liveCache の障害モニター

liveCache プローブが liveCache 親プロセスの有無、liveCache データベースの状態、 さらにユーザーが Sun Cluster ソフトウェアの外部で liveCache を意図的に停止した かどうかを調べます。ユーザーが LC10 の Stop liveCache ボタンまたは lcinit コマンドを使用して、Sun Cluster ソフトウェアの外部で liveCache を停止した場合、 liveCache プローブはユーザーが Sun Cluster ソフトウェアの外部で liveCache を意図 的に停止したものとみなします。

ユーザーが LC10 の Stop liveCache ボタンまたは lcinit を使用することに よって、Sun Cluster ソフトウェアの外部で liveCache を意図的に停止した場合は、 Sun Cluster HA for SAP liveCache 障害モニターがこのアクションが反映されるよう にリソースの状態と状態メッセージを更新します。liveCache の再起動は行われませ ん。ユーザーが LC10 の Start liveCache ボタンまたは lcinit コマンドを使用す ることによって、Sun Cluster ソフトウェアの外部で liveCache を正常に再起動した場 合、Sun Cluster HA for SAP liveCache 障害モニターはリソースの状態と状態 メッセージを更新して、liveCache が Sun Cluster ソフトウェアの制御下で動作してい ることを示します。また、 liveCache が OFFLINE であることが検出された場合は、 Sun Cluster HA for SAP liveCache 障害モニターが適切なアクションを実行します。

liveCache データベースの状態から、liveCache が動作していない、または liveCache の親プロセスが打ちきられたことがわかると、Sun Cluster HA for SAP liveCache 障 害モニターが liveCache を再起動するか、またはフェイルオーバーします。

<span id="page-29-0"></span>Sun Cluster HA for SAP liveCache 障害モニターは次の手順をループで実行します。 いずれかの手順で「liveCache is offline」が戻ると、liveCache プローブは liveCache を再起動するか、またはフェイルオーバーします。

- 1. Thorough\_probe\_interval の間、休止します。
- 2. dbmcli ユーティリティーを db stateと組み合わせて使用し、liveCache データ ベースの状態を調べます。
- 3. liveCache がオンラインの場合、liveCache プローブは liveCache の親プロセスを 調べます。
	- 親プロセスが終了すると、liveCache プローブは「liveCache is offline」 を戻します。
	- 親プロセスがオンラインの場合、liveCache プローブは「OK」を戻します。
- 4. liveCache がオンラインではない場合、liveCache プローブはユーザーが LC10 の Stop liveCache ボタンまたは lcinit コマンドを使用することによって、 liveCache を Sun Cluster ソフトウェアの外部で停止したかどうかを判別します。
- 5. ユーザーが LC10 の Stop liveCache ボタンまたは lcinit コマンドを使用し て、Sun Cluster ソフトウェアの外部で liveCache を停止した場合は、「OK 」を戻 します。
- 6. ユーザーが LC10 のStop liveCache ボタンまたは lcinit コマンドを使用し て、Sun Cluster ソフトウェアの外部で liveCache を停止していない場合は、SAP xserver の可用性を調べます。
	- SAP xserver が使用できない場合は、「OK」を戻します。SAP xserver が使用 できないと、プローブは liveCache を再起動できないからです。
	- SAP xserver を使用できる場合は、「liveCache is offline」を戻します。
- 7. システムファンクションコールからエラーが伝えられた場合は、「system failure」を戻します。

## SUNW.sap\_xserver リソース型の アップグレード

SUNW.sap\_xserverリソース型のアップグレードは、次のすべての条件が満たされ る場合に行ってください。

- 旧バージョンの Sun Cluster HA for SAP liveCache データサービスからアップグ レードする
- SUNW.sap xserver リソース型の新機能を使用する必要がある。

リソースタイプをアップグレードする一般的な手順については、『*Sun Cluster* データ サービスの計画と管理 *(Solaris OS* 版*)*』の「リソースタイプのアップグレード」を参 照してください。以下の各項では、SUNW.sap\_xserver リソース型のアップグレー ドに際して必要になる情報について説明します。

### <span id="page-30-0"></span>新しいリソースタイプバージョンの登録に関する 情報

リソースタイプのバージョンと Sun Cluster データサービスのリリースの関係を次の 表に示します。Sun Cluster データサービスのリリースは、リソースタイプが導入され たバージョンを表します。

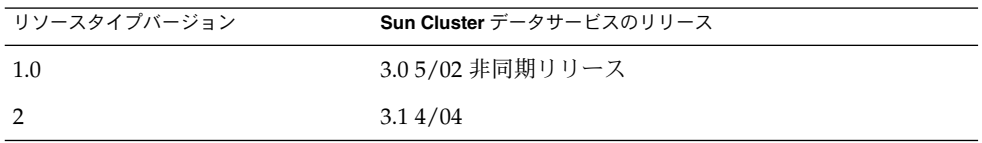

登録されているリソースタイプのバージョンを調べるには、次のどちらかのコマンド を使用します。

- scrgadm -p
- scrgadm -pv

このリソースタイプに対応するリソースタイプ登録 (RTR) ファイル: /opt/SUNWsclc/xserver/etc/SUNW.sap\_xserver

### リソースタイプの既存インスタンスの移行に関す る情報

SUNW.sap\_xserver リソース型のインスタンスを移行する際には、次の点に注意し てください。

- 移行する場合は、そのリソースが監視されていない状態でなければなりません。
- SUNW.sap xserver リソースタイプの新機能を使用する場合は、 Type\_version プロパティに設定する必要がある値は 2 です。
- SAP xserver 実行時環境のプログラムやライブラリが含まれているディレクトリを 指定する場合は、 Independent Program Path 拡張プロパティを参照してく ださい。詳細については、22 ページの「[Sun Cluster HA for SAP liveCache](#page-21-0) 拡張プ [ロパティの設定」を](#page-21-0)参照してください。

次の例は、 SUNW.sap\_xserver リソース型のインスタンスを編集するためのコマン ドを示しています。

例 **1** アップグレード時における SUNW.sap\_xserver リソース型のインスタンスの編集

# **scrgadm -cj sapxserver-rs -y Type\_version=2 -x Independent\_Program\_Path=/sapdb/indep\_prog**

このコマンドでは、SUNW.sap\_xserver リソースを次のように編集します。

■ SUNW.sap\_xserver リソースの名前を sapxserver-rs にします。

例 **1** アップグレード時における SUNW.sap\_xserver リソース型のインスタンスの編 集 *(*続き*)*

- このリソースの Type\_version プロパティに 2 を設定します。
- 独立したプログラムパスとして /sapdb/indep\_prog を指定します。

## <span id="page-32-0"></span>付録 **A**

# Sun Cluster HA for SAP liveCache 拡 張プロパティ

以下の各節で、Sun Cluster HA for SAP liveCache リソース型の拡張プロパティにつ いて説明します。

- 33 ページの「SUNW.sap livecache 拡張プロパティ」
- 34 ページの「[SUNW.sap\\_xserver](#page-33-0) 拡張プロパティ」

システムで定義されているプロパティについては、r\_properties(5) と rg\_properties(5) のマニュアルページを参照してください。

# SUNW.sap\_livecache 拡張プロパティ

SUNW.sap\_livecache リソースタイプは、Sun Cluster 構成における SAP liveCache アプリケーションを表します。このリソース型には、次のような拡張プロパティが設 定されます。

Confdir\_list (オプション) liveCache ソフトウェアのディレクトリおよびインスタンスのディレクトリ

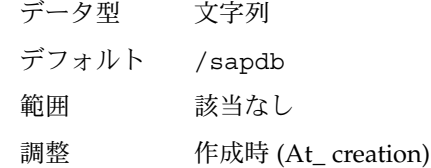

Livecache name  $(\cancel{w}\mathcal{F})$ 

liveCache データベースインスタンスの名前

- データ型 文字列
- デフォルト なし
- 範囲 該当なし

<span id="page-33-0"></span>調整 作成時 (At\_ creation) Monitor retry count 障害モニターが使用できる PMF 再起動の数 データ型 整数 デフォルト 4 範囲 範囲は定義されていません。 調整 任意の時点 (Anytime) Monitor retry interval 障害モニターの再起動の間隔 (分) データ型 整数 デフォルト 2 範囲 範囲は定義されていません。 調整 任意の時点 (Anytime) Probe\_timeout 検証のタイムアウト値 (秒) データ型 整数 デフォルト 90 範囲 範囲は定義されていません。

調整 任意の時点 (Anytime)

## SUNW.sap\_xserver 拡張プロパティ

SUNW.sap\_xserver リソース型は、Sun Cluster 構成に組み込まれた SAP xserver を 意味しています。このリソース型には、次のような拡張プロパティが設定されます。

Confdir\_List

SAP liveCache ソフトウェアや SAP liveCache データベースインスタンスが格納さ れているディレクトリへの完全なパス

- データ型 文字列
- デフォルト /sapdb
- 範囲 該当なし
- 調整 作成時 (At\_ creation)
- **34** Sun Cluster Data Service for SAP liveCache ガイド (Solaris OS 版) 2004 年 9 月, Revision A

<span id="page-34-0"></span>Independent\_Program\_Path

SAP xserver 用の次のプログラムライブラリが入っているディレクトリへのフルパ スです。

- データベースソフトウェアのバージョンに依存しないプログラム
- クライアント実行時環境用のライブラリ

Sun Cluster HA for SAP liveCache は、このプロパティの値から x\_server コマン ドへのパスを取得します。x\_server コマンドは、このプロパティが指定する ディレクトリの bin サブディレクトリにあります。

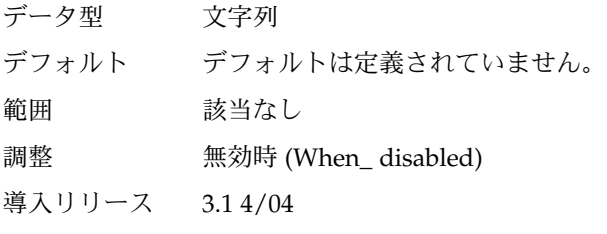

Monitor retry count

PMF が障害モニターを再起動できる最大数です。

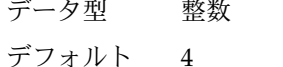

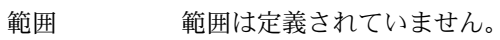

調整 任意の時点 (Anytime)

#### Monitor retry interval

PMF が障害モニターの再起動回数をカウントする期間 (分) です。

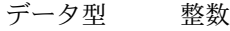

- デフォルト 2
- 範囲 範囲は定義されていません。
- 調整 任意の時点 (Anytime)

Probe\_timeout

障害モニター検証のタイムアウト値を秒数で指定します。

データ型 整数 デフォルト 120

- 範囲 範囲は定義されていません。
- 調整 任意の時点 (Anytime)

#### <span id="page-35-0"></span>Soft\_Stop\_Pct

SAP ユーティリティ x\_server stop を使用して SAP xserver を停止するときに 使用する Stop メソッドのタイムアウトのパーセンテージです。このタイムアウト 値を超えた場合、すべての SAP xserver プロセスが SIGKILL シグナルによって停 止されます。

データ型 整数

デフォルト 50

範囲 1–100

調整 無効時 (When\_ disabled)

Xserver\_User

SAP xserver を管理する OS ユーザーの UNIX ユーザー ID です。

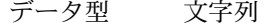

- デフォルト root
- 範囲 該当なし
- 調整 作成時 (At\_ creation)

## <span id="page-36-0"></span>索引

#### **A**

SAP liveCache アプリケーション インストール, [18](#page-17-0) インストールと構成の確認, [19-20](#page-18-0) クラスタで実行可能にする, [18-19](#page-17-0) ノードの準備, [17](#page-16-0) プログラムやライブラリへのパス SUNW.sap\_xserver リソース型, [34](#page-33-0)

#### **C**

Confdir\_List 拡張プロパティ SUNW.sap\_livecache リソースタイプ, [33](#page-32-0) SUNW.sap\_xserver リソースタイプ, [34](#page-33-0) C ロケール, [21](#page-20-0)

#### **I**

Independent\_Program\_Path 拡張プロパ ティ, SUNW.sap\_xserverリソース型, [35](#page-34-0)

### **L**

liveCache 「SAP liveCache アプリケーション」を参照 「Sun Cluster HA for SAP liveCache」を参 照

Livecache\_Name 拡張プロパティ, [33](#page-32-0)

#### **M**

Monitor\_retry\_count 拡張プロパティ SUNW.sap\_livecache リソースタイプ, [34](#page-33-0) SUNW.sap\_xserver リソース型, [35](#page-34-0) Monitor\_retry\_interval 拡張プロパティ SUNW.sap\_livecache リソースタイプ, [34](#page-33-0) SUNW.sap\_xserver リソース型, [35](#page-34-0)

#### **P**

Probe timeout 拡張プロパティ SUNW.sap\_livecache リソースタイプ, [34](#page-33-0) SUNW.sap\_xserver リソース型, [35](#page-34-0) prtconf -v コマンド, [9](#page-8-0) prtdiag -v コマンド, [9](#page-8-0) psrinfo -v コマンド, [9](#page-8-0)

**R**

RTR (リソースタイプ登録) ファイル, [31](#page-30-0)

#### **S**

SAP xserver アップグレード, [30-32](#page-29-0) オペレーティングシステムのユーザー, [36](#page-35-0) 停止 許される停止時間, [36](#page-35-0) プログラムとライブラリへのパス, [35](#page-34-0) scinstall -pv コマンド, [9](#page-8-0)

showrev  $-p$  コマンド, [9](#page-8-0) SIGKILL シグナル, [36](#page-35-0) Soft Stop Pct 拡張プロパティ, [36](#page-35-0) Sun Cluster HA for SAP liveCache 「SAP liveCache アプリケーション」も参照 SAP liveCache コンポーネントの保護, [12](#page-11-0) インストール scinstall ユーティリティーの使用, [22](#page-21-0) Web Start プログラムを使用, [20-21](#page-19-0) 計画, [14-16](#page-13-0) インストールの確認, [26-28](#page-25-0) 概要, [11-13](#page-10-0) 拡張プロパティ 設定, [22-23](#page-21-0) 構成 計画, [14-16,](#page-13-0) [16](#page-15-0) 考慮事項, [16](#page-15-0) 要件, [14-15](#page-13-0) 障害モニター, [28-30](#page-27-0) liveCache 障害モニター, [29-30](#page-28-0) Monitor\_check メソッド, [28](#page-27-0) SAP xserver 障害モニター, [29](#page-28-0) 検証アルゴリズムと機能, [28-30](#page-27-0) 登録と構成, [23-26](#page-22-0) 標準構成, [15-16](#page-14-0) SUNW.sap\_livecache リソースタイプ, 拡張 プロパティ, [33-34](#page-32-0) SUNW.sap\_xserver リソース型, 拡張プロパ ティ, [34-36](#page-33-0) SUNW.sap\_xserver リソースタイプ, リソース タイプのバージョン, [31](#page-30-0)

### **T**

Type\_version プロパティ, [31](#page-30-0)

#### **V**

/var/sadm/install/logs ディレクトリ, [21](#page-20-0)

#### **W**

Web Start プログラム, [20-21](#page-19-0)

### **X**

x\_server コマンド, へのパス, [35](#page-34-0) Xserver\_User 拡張プロパティ, SUNW.sap\_xserver リソース型, [36](#page-35-0)

#### あ

アップグレード, SAP xserver, [30-32](#page-29-0)

### い

移行, リソースタイプのインスタンス, [31-32](#page-30-0) インストール SAP liveCache, [18](#page-17-0) Sun Cluster HA for SAP liveCache scinstall ユーティリティーの使用, [22](#page-21-0) Web Start プログラムを使用, [20-21](#page-19-0) 作成されたログファイル, [21](#page-20-0)

#### お

オペレーティングシステムのユーザー SAP xserver の の拡張プロパティ, [36](#page-35-0)

### か

拡張プロパティ SUNW.sap\_livecache リソースタイ プ, [33-34](#page-32-0) SUNW.sap\_xserver リソース型, [34-36](#page-33-0) 確認 SAP liveCache アプリケーションのインス トールと構成, [19-20](#page-18-0) Sun Cluster HA for SAP liveCache, [26-28](#page-25-0)

こ 構成, Sun Cluster HA for SAP liveCache, [23-26](#page-22-0) コマンド, ノード情報, [8](#page-7-0)

さ 再起動 間隔 SUNW.sap\_livecache リソースタイ プ, [34](#page-33-0) SUNW.sap\_xserver リソース型, [35](#page-34-0) 最大数 SUNW.sap\_livecache リソースタイ プ, [34](#page-33-0) 最大値 SUNW.sap\_xserver リソース型, [35](#page-34-0) 最大値 再起動 SUNW.sap\_livecache リソースタイ プ, [34](#page-33-0) SUNW.sap\_xserver リソース型, [35](#page-34-0)

し 障害モニター, [28-30](#page-27-0)

#### た タイムアウト 障害モニター SUNW.sap\_livecache リソースタイ プ, [34](#page-33-0) 停止方法, [36](#page-35-0) タイムアウト値 障害モニター SUNW.sap\_xserver リソース型, [35](#page-34-0)

て 停止 SAP xserver 許される停止時間, [36](#page-35-0) ディレクトリ, /var/sadm/install/logs, [21](#page-20-0)

### と

登録 Sun Cluster HA for SAP liveCache, [23-26](#page-22-0) 登録 (続き) SUNW.sap\_xserver リソース型 アップグレード時, [31](#page-30-0) SUNW.sap\_xserver リソースタイプ 初期セットアップ中, [25](#page-24-0)

#### は

バージョン, リソースタイプ, [31](#page-30-0) パス SAP liveCache のプログラムやライブラリ SUNW.sap\_xserver リソース型, [34](#page-33-0) SAP xserver プログラムとライブラリ, [35](#page-34-0) x\_server コマンド, [35](#page-34-0)

```
ふ
ファイル
 RTR, 31
 インストールログ, 21
プログラム
 SAP liveCache
   SUNW.sap_xserver リソース型, 34
 SAP xserver, 35
プロパティ
  「拡張プロパティ」も参照
  31
```
 $\mathbin{\curvearrowright}$ 編集, リソースタイプのインスタンス, [31-32](#page-30-0)

ゆ ユーザー, SAP xserver の, [36](#page-35-0)

### ら

ライブラリ SAP liveCache SUNW.sap\_xserver リソース型, [34](#page-33-0) SAP xserver, [35](#page-34-0)

り リソース型 SUNW.sap\_xserver 拡張プロパティ, [34-36](#page-33-0) リソースタイプ SUNW.sap\_livecache 拡張プロパティ, [33-34](#page-32-0) インスタンスの移行, [31-32](#page-30-0) リソースタイプ登録 (RTR) ファイル, [31](#page-30-0)

ろ ログファイル, インストール, [21](#page-20-0) ロケール, [21](#page-20-0)